Before using student field value – be sure to first check what value to enter for the change. Select a student. Go to the screen where the field resides. Determine the correct value to enter. For example, if changing all first graders KG attendance pattern at the start of the school year- select a student. Go to the State/Province – OH screen – FD tab. Click on the drop down for the Attendance Pattern field – values list shown below. The letters in the parentheses at the left of the value are what is used to mass update in the student field value function. Make a note of the fact that NA is the value for "Not Applicable".

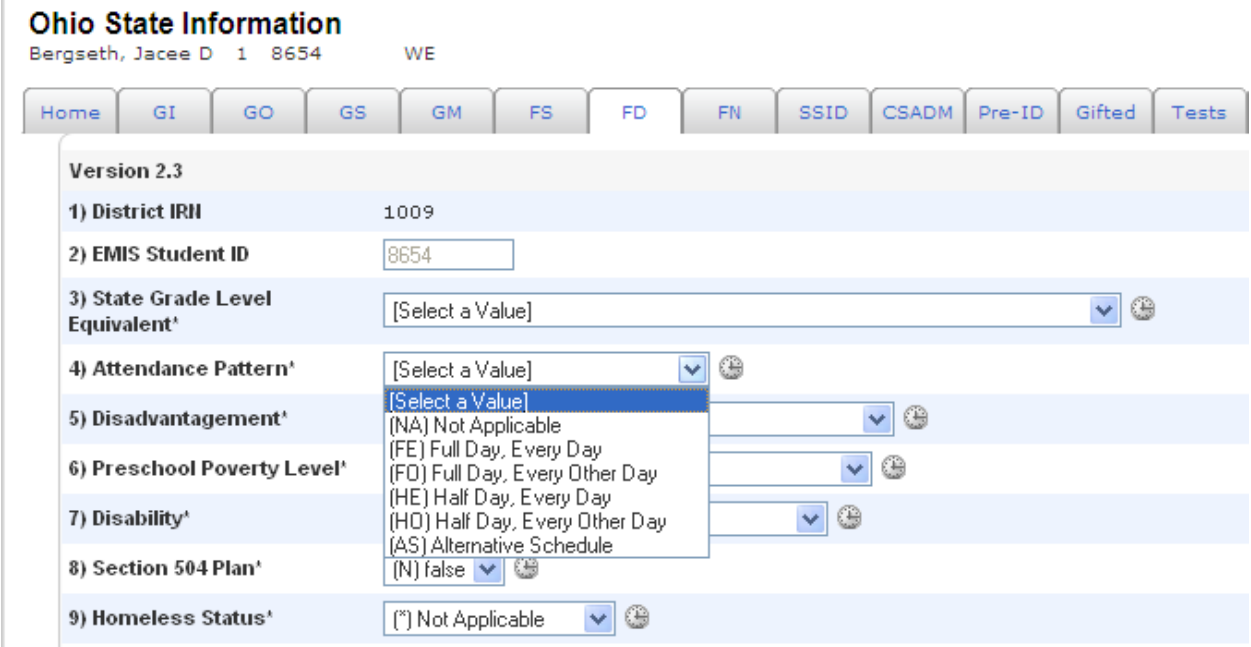

This update value needs to be determined before starting the process.

Select Group of students – (this exercise is to change  $1<sup>st</sup>$  graders to show NA for OH attendpattern) 1 was selected in the "Browse Students" section on the start page

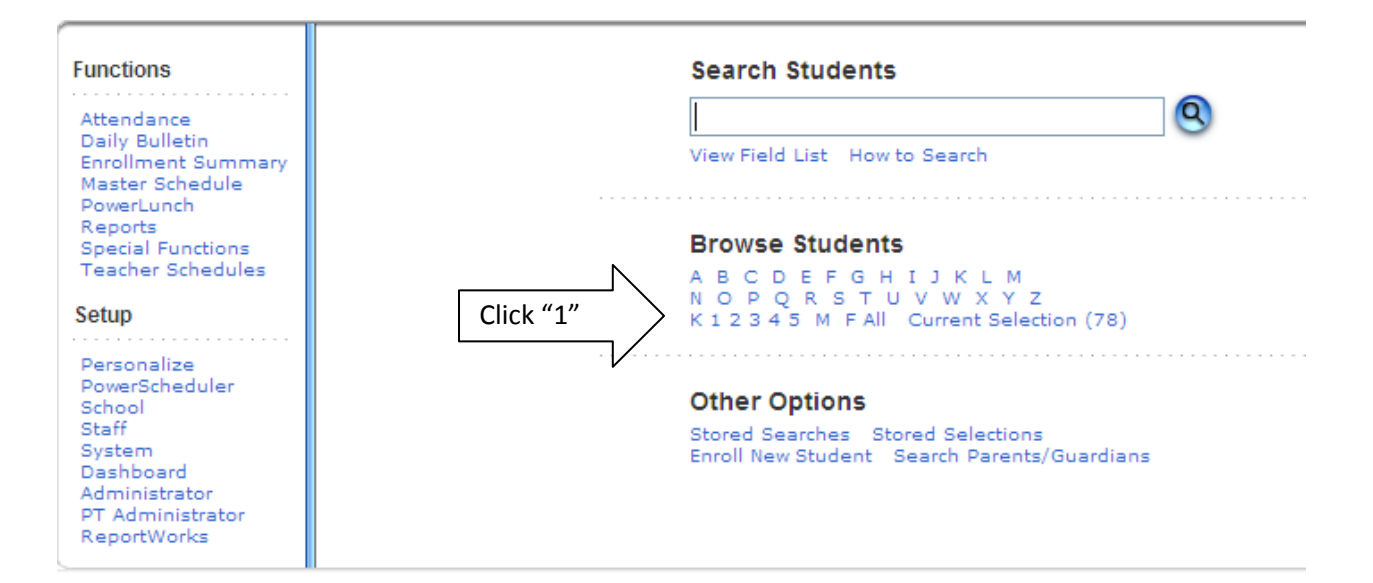

π

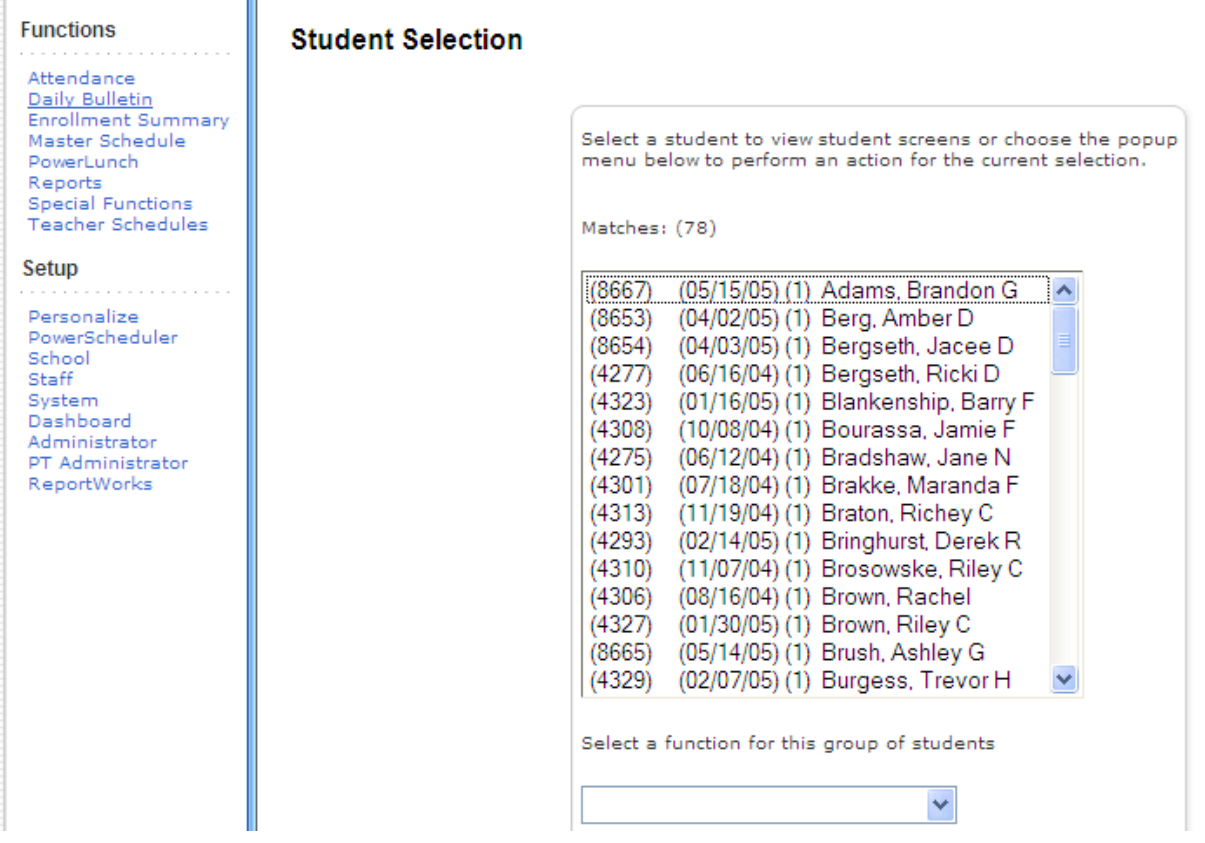

Click on the drop down box for list of "functions"

Scroll to and select "Student Field Value"

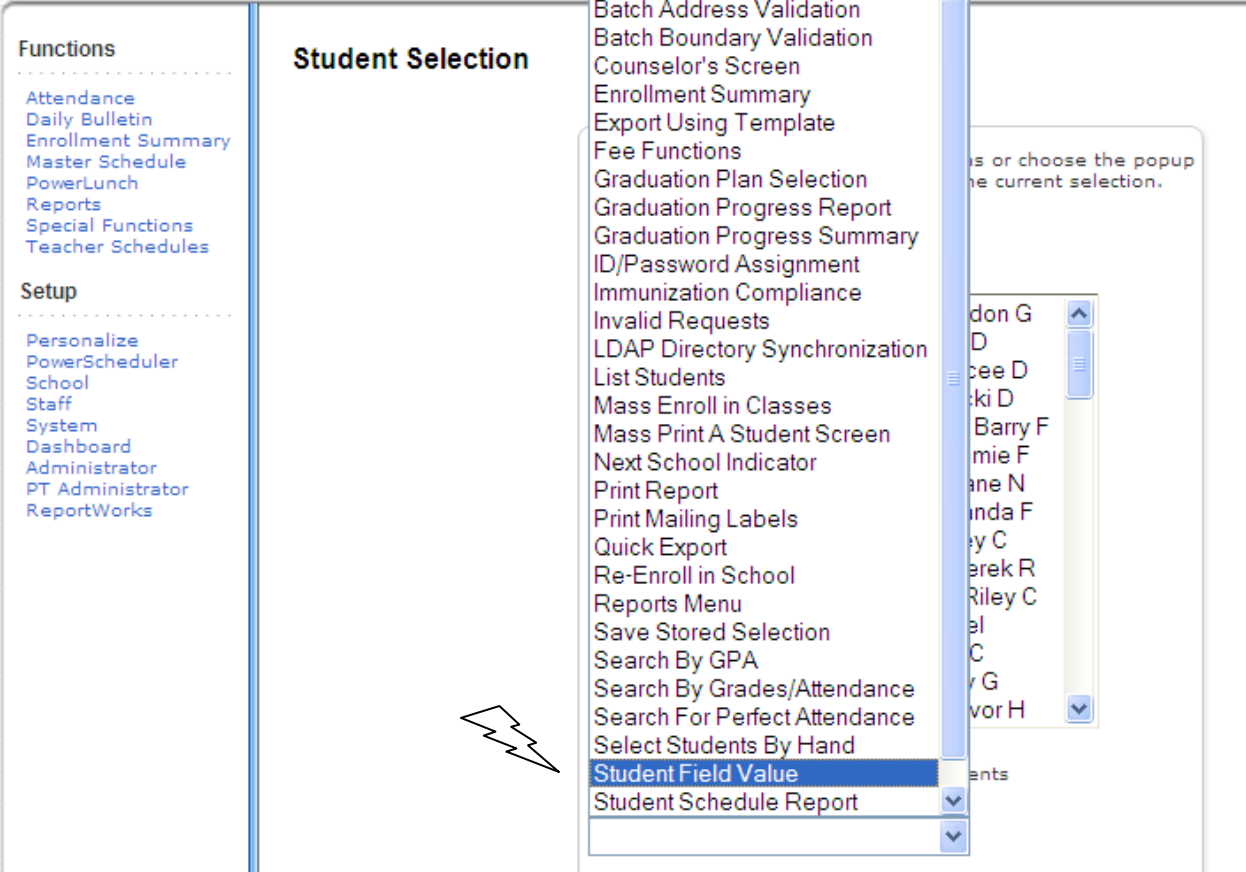

## Click on "Fields" link to get a list of fields

Scroll through field list to "OH\_AttendPattern" then click on it to select

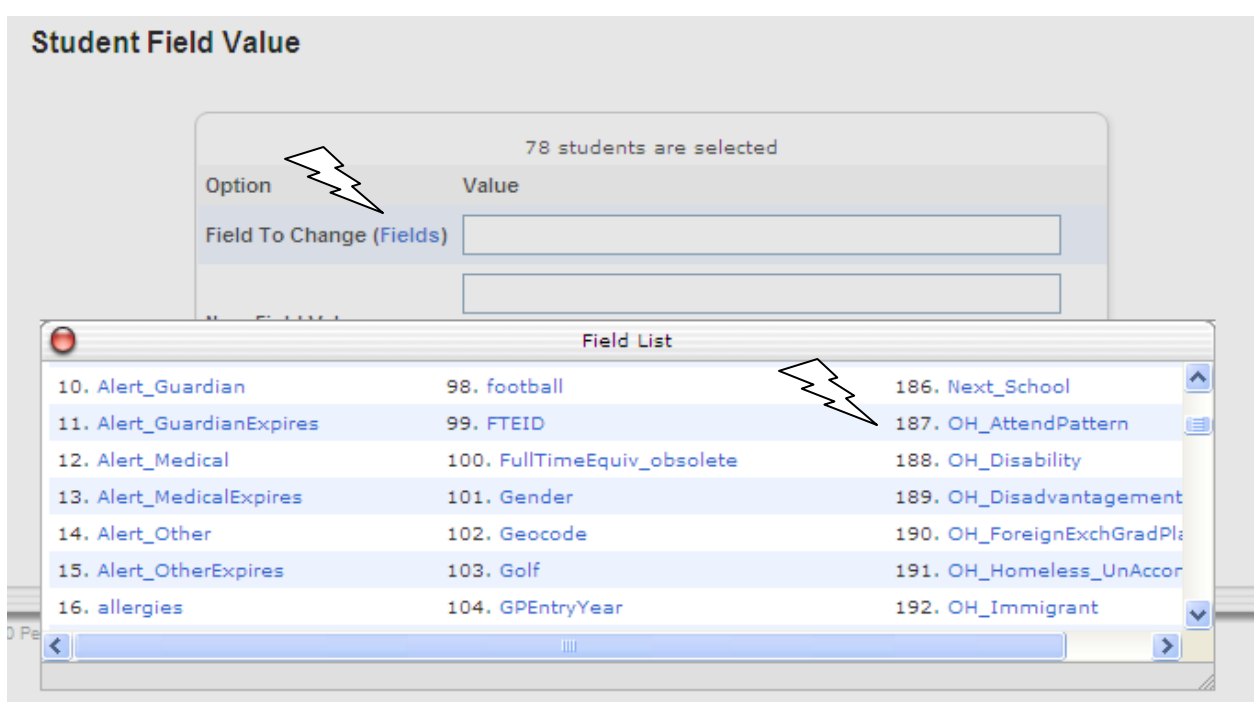

Enter NA in "new field value" box (Remember we were organized and looked up this information BEFORE we started the update process)

\* For this example, leave options unchecked

Click Submit

## **Student Field Value**

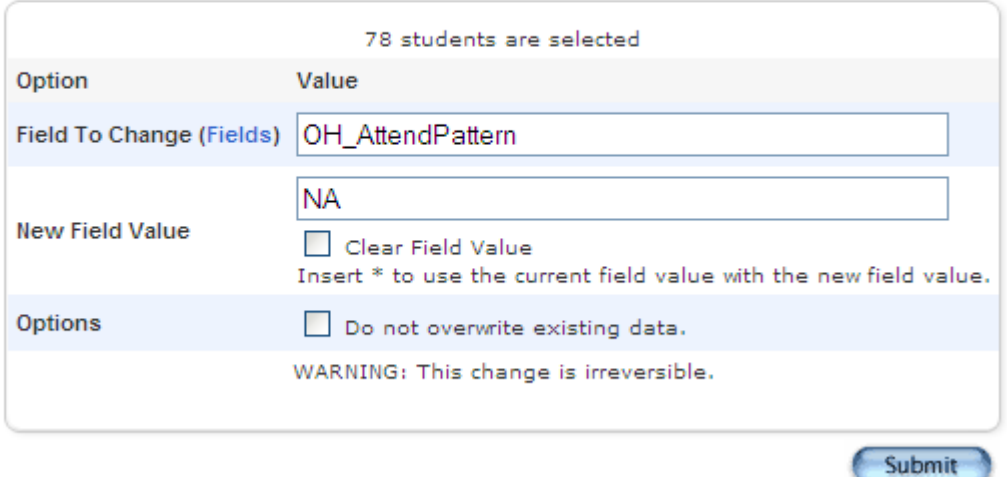

One of the few times PowerSchool tries to save you from yourself. Screen is returned showing what exactly is going to happen and to whom. There is even a red "WARNING" message

## **Field Value**

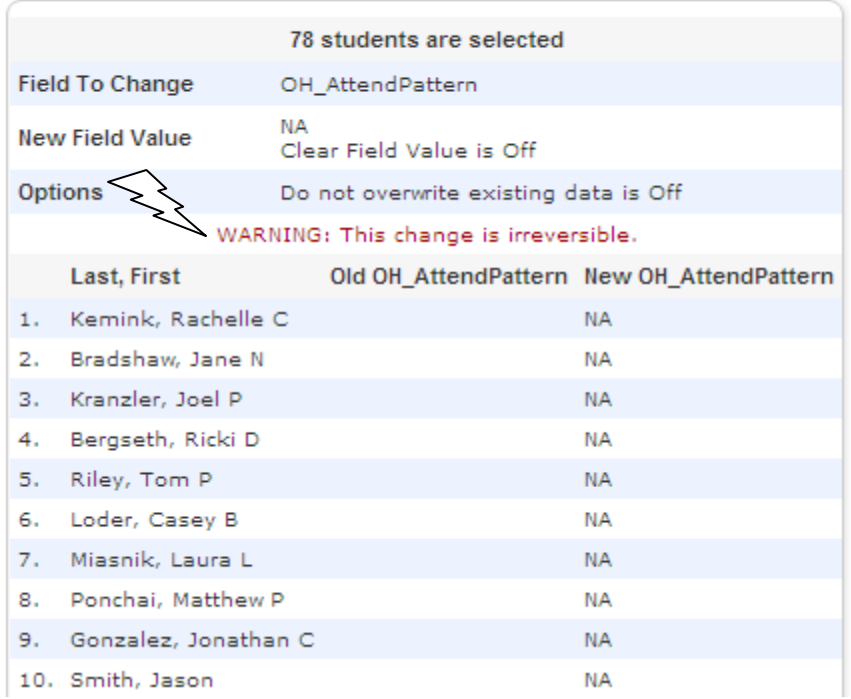

If you are satisfied with what is being updated scroll down and click Submit at the bottom of the screen and the following screen returns

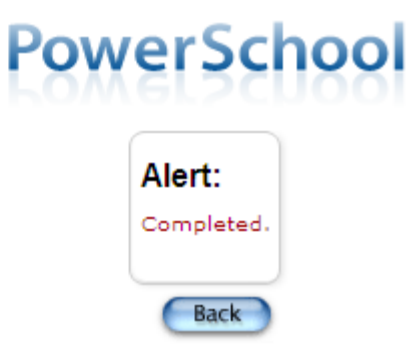

PEARSON Copyright® 2005 - 2010 Pearson Education, Inc., or its affiliate(s). All rights reserved.

Other EMIS fields that can be used with student field value are Oh\_County for the county of residence field on the FS screen to be used for the Casino Count.

If you manually entered attendance information on the FS tab for 13K or 13N reporting, you will want to clear those values out prior to 14K reporting, so that if you intend on manually entering attendance into these fields again you will not have old data (use the clear field value option). The FS attendance fields are: OH\_ESC\_Oct\_Att, OH\_ESC\_Oct\_Ex, and OH\_ESC\_Oct\_Unex for October attendance and OH\_ESC\_Att, OH\_ESC\_Ex and OH\_ESC\_Unex for Yearend attendance.

OH\_NextYearGrade for the grade level next year for the student on the FN tab (used in yearend in conjunction with reporting retained students in EMIS)